# THE UNIVERSITY OF AUCKLAND

| <b>TEST 2002</b> |
|------------------|
|------------------|

### **COMPUTER SCIENCE**

## **Introduction to Computing and Applications**

(Time Allowed: ONE hour)

| Surname (Family name)       |  |
|-----------------------------|--|
| First Name(s) (Given names) |  |
| Student ID:                 |  |

**NOTE:** Attempt **ALL** questions.

Write your answers in the space provided.

There is space at the back for answers that overflow the allotted space

Calculators are NOT permitted

| Section           | Marks | Possible<br>Marks |
|-------------------|-------|-------------------|
| Java              |       | 40                |
| General Computing |       | 10                |
| Total             |       | 50                |

### Java (40 marks)

1. Below is a program segment and a Java Console window. Write the output of the program in the Java Console window. You must take care to be exact. Please represent a space by a ^ and any blank line by ~~~.

Write the output in the Java Console window below:

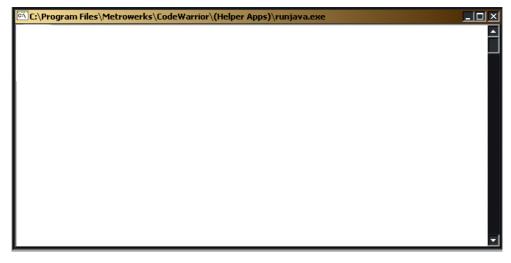

(6 Marks)

2. Below is a program segment and two questions

(a) What will be displayed in the Java Console window if the user enters the letter K from the keyboard and presses the Enter key?

```
C:\Program Files\Metrowerks\CodeWarrior\(Helper Apps)\run
Please enter K or P (for Kauri/Pine): K
```

(b) What will be displayed in the Java Console window if the user enters the letter k from the keyboard and presses the Enter key?

```
C:\Program Files\Metrowerks\CodeWarrior\(Helper Apps)\runj
Please enter K or P (for Kauri/Pine): k
```

(4 Marks)

3. Below is a program segment and a Java Console window. Write the output of the program in the Java Console window. You must take care to be exact. Please represent a space by a  $^{\wedge}$  and any blank line by  $\sim\sim\sim$ .

```
What is the output?
//
      final int THIS_NUMBER =2;
      int counter;
      counter = 1;
      do {
             System.out.print(counter);
             counter = counter + 1;
      } while ( counter <= THIS_NUMBER);</pre>
      System.out.println("End of first loop");
      do {
             System.out.println(counter);
             counter = counter + 1;
      } while ( counter <= 3 * THIS_NUMBER);</pre>
      System.out.println("End of second loop");
      while (counter > 0) {
             System.out.println("X-");
             counter = counter - 2;
      System.out.println("End of third loop");
```

Write the output in the Java Console window below:

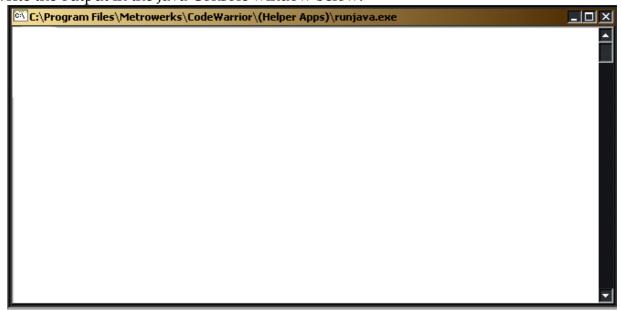

| Δ | nsw   | er  | Sh   | eet |
|---|-------|-----|------|-----|
|   | 11200 | CI. | 1711 | CCL |

Name: \_\_\_\_\_\_ - 5 -

COMPSCI 111FC (8 Marks) 4. Below is a program segment to draw a pattern, with some boxes for you to fill in. Complete the program segment so that it produces the output shown in the Java Console window:

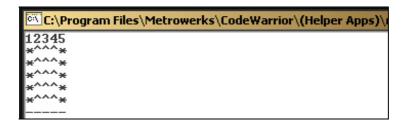

```
final int MAX = 5;
int i, j;
i = 1;
// Print a line of numbers from one to MAX
// You must use a loop
System.out.println();
// Print MAX lines of stars and carot marks
i = 0;
do {
       i = 1;
       System.out.print("*");
       // Print a line of (MAX - 2) carot marks (^s)
       // You must use a do while loop
       System.out.println("*");
       i = i + 1;
} while (
// Print a line of MAX minus signs
// using a while loop
i = 1;
while
        System.out.print("-");
        i = i + 1;
                                                                                     (10 Marks)
```

5. Below is a program segment with some spaces for you to fill in. Your program should initially display the three buttons as shown in the leftmost Applet window shown below.

- If the user clicks in button 1 a red circle of 1 unit in diameter is filled in.
- If the user clicks in button 2 a red oval of width 2 units and height 1 unit is filled in
- If the user clicks in button 3 a red oval of width 3 units and height 1 unit is filled in (see the rightmost Applet window).

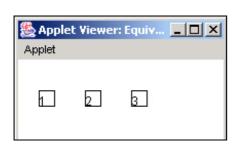

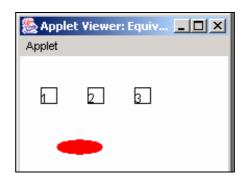

#### NOTE:

- The width and height of each button is one unit.
- The squares are separated by a distance of 3 units.
- The numbers are in the bottom left hand corner of each square.
- You must use the variables provided.
- You can use the integers 1, 2, 3, 4, 5, 6 & 7 in your program.

```
// Program to draw an oval whose size depends on the user's mouse click

int left1; // The leftmost position of the first small square
int top1; // The top of the three small squares
int left2; // The leftmost position of the oval
int top2; // The top of the oval
int unit; // The unit size

// Declare any extra variables here

// initialize

left1 = 20;
left2 = 35;
top1 = 30;
top2 = 80;
unit = 15;

// initialize your variable(s) here
```

#### **Answer Sheet**

| // Use a single loop to: // Draw the three squares // And place a number in each  // Get the mouse coordinates of the click point  // Set the color to red  // Check which square has been clicked in and // fill the corresponding oval (no loop is required here) | Name:                                                       | 8 -                                          | COMPSCI 111FC |
|----------------------------------------------------------------------------------------------------|-------------------------------------------------------------|----------------------------------------------|---------------|
| // Get the mouse coordinates of the click point  // Set the color to red  // Check which square has been clicked in and // fill the corresponding oval (no loop is required here)                                                                                   | // Draw the three square                                    | es<br>n each                                 |               |
| // Set the color to red  // Check which square has been clicked in and  // fill the corresponding oval (no loop is required here)                                                                                                    | ,, , , , , , , , , , , , , , , , , , ,                      |                                              |               |
| // Set the color to red  // Check which square has been clicked in and  // fill the corresponding oval (no loop is required here)                                                                                                    |                                                             |                                              |               |
| // Set the color to red  // Check which square has been clicked in and  // fill the corresponding oval (no loop is required here)                                                                                                    |                                                             |                                              |               |
| // Check which square has been clicked in and // fill the corresponding oval (no loop is required here)                                                                                                    | // Get the mouse coordinates                                | of the click point                           |               |
| // fill the corresponding oval (no loop is required here)                                                                                                    | // Set the color to red                                     |                                              |               |
| 12 Marks                                                                                                    | // Check which square has be // fill the corresponding oval | en clicked in and (no loop is required here) |               |
| 12 Marks                                                                                                    |                                                             |                                              |               |
| 12 Marks                                                                                                    |                                                             |                                              |               |
| 12 Marks                                                                                                    |                                                             |                                              |               |
| 12 Marks                                                                                                    |                                                             |                                              |               |
| 12 Marks                                                                                                    |                                                             |                                              |               |
|                                                                                                    |                                                             |                                              | 12 Marks      |

| A | nsw | er | Sh | eet |
|---|-----|----|----|-----|
|   |     |    |    |     |

| Name:9 -  General Computing (10 marks)                         | COMPSCI 111FC |
|----------------------------------------------------------------|---------------|
| General Computing (10 marks)                                   |               |
| 6. List 2 common symptoms of OOS.                              |               |
|                                                                |               |
|                                                                |               |
|                                                                | (1 mark)      |
|                                                                | (1 mark)      |
| 7. Give an example of a secondary storage device.              |               |
|                                                                |               |
|                                                                | (1 mark)      |
| 8. Give the names of the founders of Apple Computers           |               |
|                                                                |               |
|                                                                |               |
|                                                                | (2 marks)     |
| 9. How many different numbers can be represented using 4 bits? | , ,           |
|                                                                |               |
|                                                                |               |
|                                                                |               |
|                                                                | (1 mark)      |
| 10. Convert the following decimal number to binary: 17         |               |
| 10. Convert the following decimal flumber to binary. 17        |               |
|                                                                |               |
|                                                                |               |

(1 mark)

| Answer Sheet |                                                                   |               |
|--------------|-------------------------------------------------------------------|---------------|
| Name:        | - 10 -                                                            | COMPSCI 111FC |
|              | outer software companies (other<br>ach company produces (e.g. Mic |               |
|              |                                                                   |               |
|              |                                                                   |               |
|              |                                                                   |               |
|              |                                                                   |               |

(4 marks)

| <b>Answer Sheet</b> |        |               |
|---------------------|--------|---------------|
| Name:               | - 11 - | COMPSCI 111FC |
| Overflow Sheet 1    |        |               |

Write the question number next to your answer.
You must **ALSO** indicate in the allotted space that you have used the overflow sheet.

| <b>Answer Sheet</b> |               |               |
|---------------------|---------------|---------------|
| Name:               | - 12 -        | COMPSCI 111FC |
|                     | Rough Working |               |

This sheet will **NOT** be marked

| <b>Answer Sheet</b> |               |               |
|---------------------|---------------|---------------|
| Name:               | - 13 -        | COMPSCI 111FC |
|                     | Rough Working |               |

This sheet will **NOT** be marked

| Answer Sheet |        |               |
|--------------|--------|---------------|
| Name:        | - 14 - | COMPSCI 111FC |
|              |        |               |
|              |        |               |
|              |        |               |
|              |        |               |